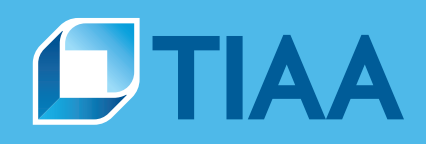

## **How to request audit documentation via PlanFocus®**

## **Audit Documentation Request**

Use the Audit Documentation Request form on PlanFocus to request documentation for selected transactions identified during a plan audit. Only users designated with the role of *Compliance and Fee Management* have access to this form. Using the online form ensures fast, reliable request submission. Please note that requested audit samples are primarily delivered via PlanFocus. Each submission will be reviewed for In Good Order (IGO) or Not In Good Order (NIGO) status. Expect to receive notification in PlanFocus if your task is NIGO. A checklist will be returned indicating the reason for the NIGO status. NIGO status requires a new submission.

A separate form is required for each plan year end being audited and only one form for legally combined plans. All samples should be selected from the specific reports noted on each transaction tab from within the Plan Financial Reporting package. Please note that fields marked with an asterisk are required fields. Use the *tip* icon to learn more about a particular field.

On the PlanFocus home page, select *Plan Sponsor Forms* HOME **ADMINISTRATION** REPORTING COMPLIANCE RESOURCES **DOCUMENT CENTER** from the *Administration* tab. Participant name or SSN search  $\hbox{\tt Q}$ Contributions and census **Participant transactions PlanFocus users Contributions and census dashboard** Manage PlanFocus us **Manage participant requests** Submit contributions via file View participant request history **Review access requests** Manage small benefit distributions **View contribution history Investments** Manage forced required minimum<br>distributions Funding Investment performance and research **Remit funding** Manage TIAA RetirePlus Series models **Enrollment** View bank account information Enroll an employee **Plan accounts** Manage access codes File exchange Manage revenue credit accounts **Customize participant enrollment Upload file** Manage forfeiture accounts **View uploaded files Saved enrollments** Submitted enrollments Agreements Plan document services Sign and approve Requests and forms Manage your TIAA documents **Create service request F-statements** Service requests **Implementation requests Confirmation statements** articipant forms **Plan sponsor forms** In the list of online forms, select *Audit*  PlanFocus<sup>®</sup> Home Administration Reporting Compilance Education Doct *Documentation Request*. Forms: Plan Sponsor Forms Find and download forms to support plan administration. FORM NAME AND RESIDENCE **SEATE NEW VIEW HISTORY** Lost Earning Calculation Request ACTIONS + Begin Audit Documentation Request  $ACDOMA +$ Begin **Refund Request** ACTIONS . Degin In the Plan Information section, the user information will 1 Plan Information prefill based on the login credentials. Note: You can modify your contact informal Edit Contact Fields marked with an asterisk (\*) are required. ■ Choose the Plan Name from the drop-down menu \* Requestor Name Doe, John (based upon the user's PlanFocus credentials) for Phone Number 999 - 888 - 7777 \* Requestor Email |doe@abcinstitution.com ■ The *Plan Number* is prefilled \* Plan Name Select your Plan  $\boxed{\blacksquare}$ Plan Number ■ Select *Plan Year End* Plan Year End (mm/dd/yyyy) @ **BUILT TO PERFORM.** 

For institutional investor use only. Not for use with or distribution to the general public.

**CREATED TO SERVE.** 

## **Audit Request Type**

Select *Plan Financial Audit* (and Initial Request or Subsequent Events Testing) or *IRS/DOL/Other Audit* (and Initial Request or Transaction Testing).

- A Plan Financial Audit refers to testing related to the 5500 Reporting process.
- An IRS/DOL/Other Audit refers to any other type of regulatory examination including transaction testing if selected.

If *Initial Request* is selected for an IRS/DOL/Other Audit, then the user must attach a PDF copy of the audit request or IDR from the government agency.

In the Transaction Samples section, there are different tabs for different transaction types. Multiple tabs can be completed as needed on each form. Select from:

- **Distributions**
- Rollover Contributions and Transfers
- Contribution Allocations
- **Enrollments**
- **Loans**

Fill in the following:

- Participant ID
- Transaction or Issue Date

- $\blacksquare$  Name
- Enter Exact Amount

Note: Transaction types that remain unselected will be checked as *Documentation not required for this category*.

You can select your samples from the suggested plan financial report(s) above each transaction category. Samples requested from sources other than the specific reports within the Plan Financial Reports package will result in a not in good order request. Please note, you can also copy and paste your samples directly from the .csv versions of the reports into the form.

To retrieve your requested documentation, select *Requested Audit Documentation* from the *Compliance* tab. Requesters will receive a notification when the audit package becomes available.

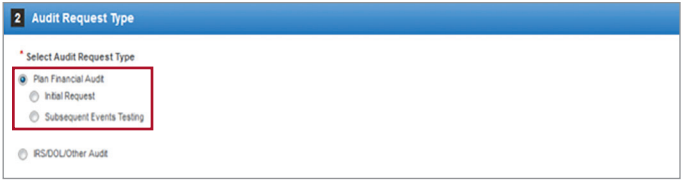

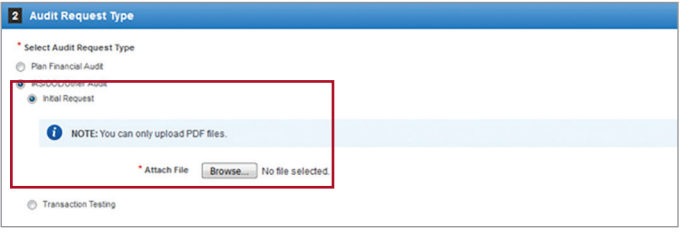

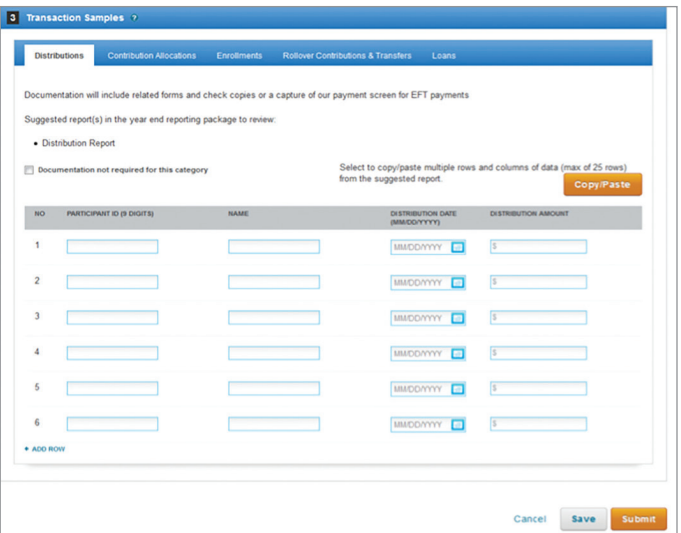

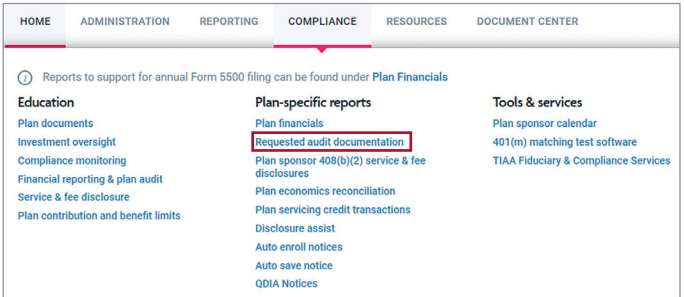

TIAA-CREF Individual & Institutional Services, LLC, Member FINRA, distributes securities products. ©2022 Teachers Insurance and Annuity Association of America-College Retirement Equities Fund, 730 Third Avenue, New York, NY 10017